# <span id="page-0-0"></span>*PMDX-107 Isolated Speed Control*

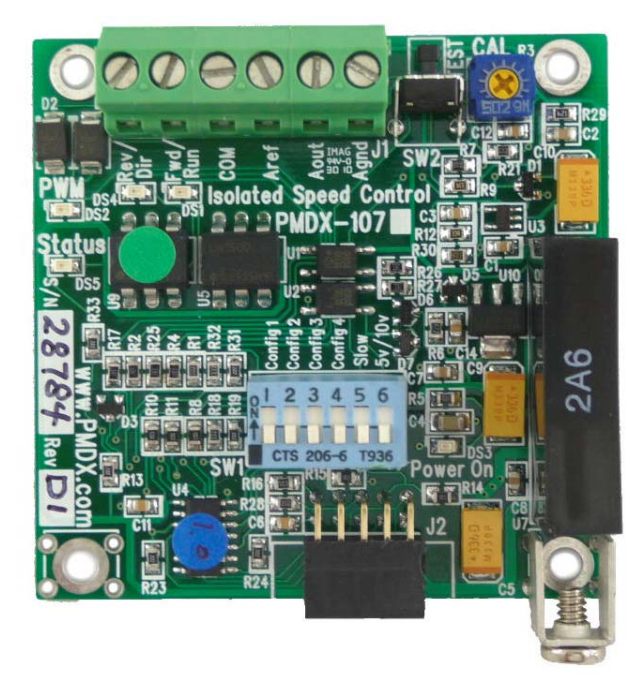

## *User's Manual*

Document Revision: 1.2 Date: 24 September 2012 PCB Version: PCB-475D Assembly Revision: D1 Serial Numbers: 27090 and above

PMDX<br>
9704-D Gunston Cove Rd
9704-D Gunston Cove Rd
19704-D Gunston Cove Rd
19704-D Gunston Cove Rd
19704-D Gunston Cove Rd
19704-D
58 9704-D Gunston Cove Rd Phone: Lorton, VA 22079-2366 USA FAX: +1 (703) 372-2977

<span id="page-0-3"></span><span id="page-0-2"></span><span id="page-0-1"></span>

<span id="page-0-4"></span>

PMDX-107\_Manual\_12.doc ©2010-2012, Practical Micro Design, Inc. Page 1 of 18 24 September 2012 **All Rights Reserved** 

#### **PMDX-107 User's Manual**

Document Revision: 1.2

## **Table of Contents**

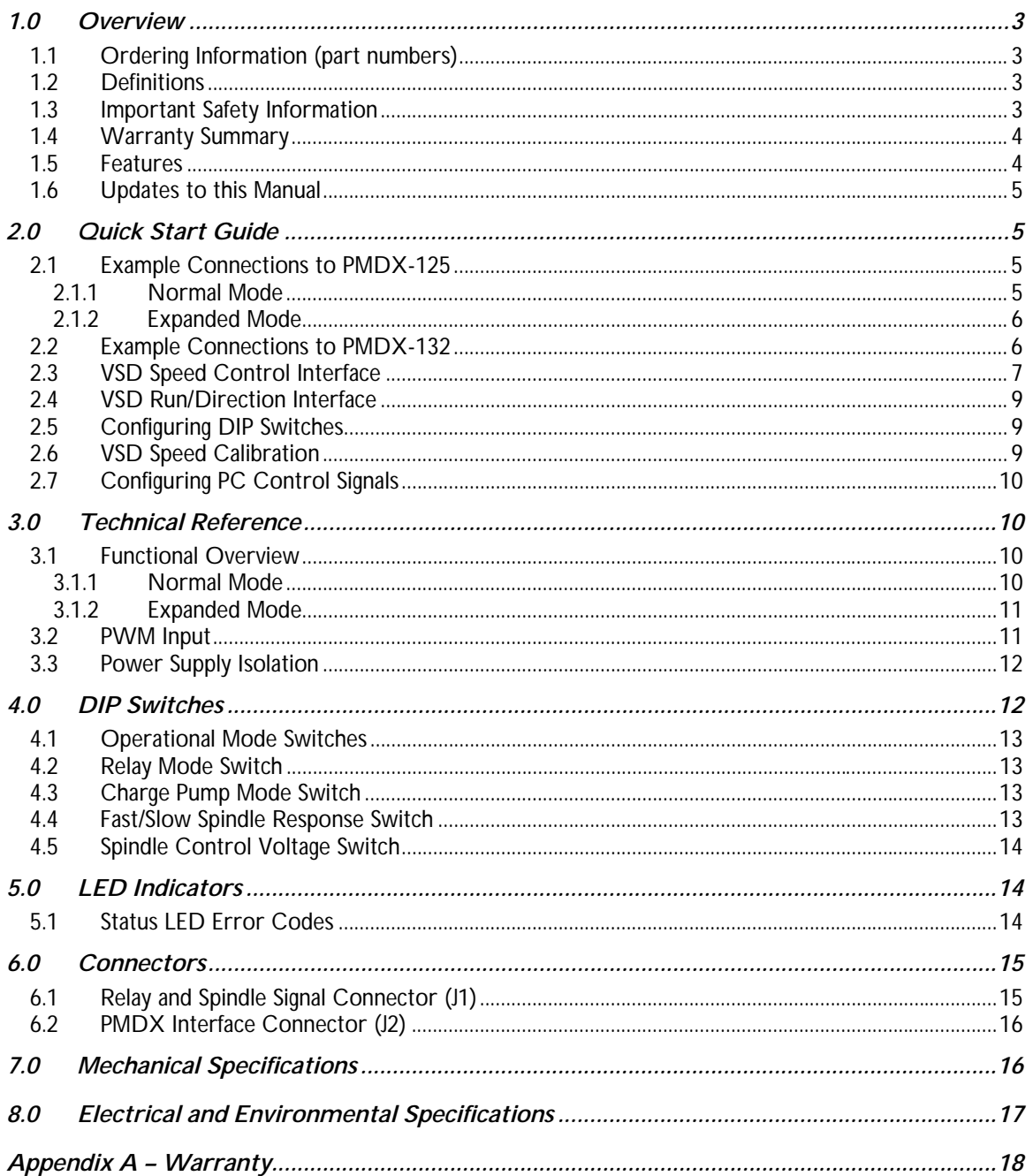

## <span id="page-2-0"></span>**1.0 Overview**

This document describes the configuration and operation of the [PMDX-107 I](#page-0-0)solated Speed Control. This document pertains to the following versions of the [PMDX-107:](#page-0-0)

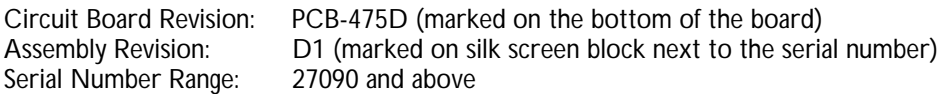

#### <span id="page-2-1"></span>**1.1 Ordering Information (part numbers)**

The [PMDX-107](#page-0-0) can be built with or without components that allow the board to be mounted to an operator's panel, as designated by the full part numbers:

<span id="page-2-4"></span><span id="page-2-2"></span>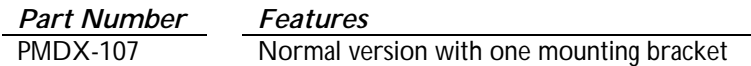

#### **1.2 Definitions**

PWM Pulse width modulation – a digital signal that represents an analog voltage as a pulse stream

- Variable Frequency Drive, used with 3-phase AC motors
- VSD Variable Speed Drive, either a DC motor speed control or a VFD

#### <span id="page-2-3"></span>**1.3 Important Safety Information**

The [PMDX-107](#page-0-0) is intended for integration by the purchaser into industrial control systems. It is solely the purchaser's responsibility to assure that the system is configured in a manner consistent with applicable safety requirements. Practical Micro Design, Inc. does not control how this board is integrated into the purchaser's system and cannot be responsible for guaranteeing the safety of your system.

The [PMDX-107](#page-0-0) is not guaranteed to be fail-safe. The system into which the [PMDX-107](#page-0-0) is installed should provide fail-safe protection and emergency stop capability.

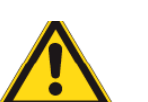

#### *WARNING - SHOCK HAZARD:*

The VSD's analog "ground" reference is NOT necessarily at earth ground potential. Likewise, the control signals for forward, reverse, etc. may not be referenced to ground. Any of these may be at "mains" potential, which may be several hundred volts above ground. These potentially dangerous voltages appear on [PMDX-107](#page-0-0) connector J1 and on portions of the [PMDX-107 c](#page-0-0)ircuit board. All wiring from the [PMDX-107](#page-0-0) to the VSD should be treated as HOT and suitably protected

Care must be taken that user cannot come in contact with these voltages. An enclosure that allows for adequate ventilation, but prevents intrusion by operator's hands and foreign objects, especially conductive byproducts of machining operations, should be utilized with this board. Interlock switches on power circuits should remove power when the enclosure is opened. *Always disconnect mains power from BOTH the CNC control system and the VSD before working on the wiring connected to either.*

Automated machine tools, into which the [PMDX-107 m](#page-0-0)ay be integrated, can cause injury. Precautions should be taken to assure that operators are trained in their proper operation and safety procedures, and that they are protected from moving parts that may be under remote control and may move unexpectedly.

This product may not be used in life support or other critical safety applications.

#### <span id="page-3-0"></span>**1.4 Warranty Summary**

The [PMDX-107](#page-0-0) is warranted against failure due to defective parts or workmanship for 90 days from the date of sale. Refer to [Appendix A f](#page-17-1)or complete warranty details.

*NOTE:* If you have an item requiring service, please see the "Warranty and Repairs" page on the PMDX web site ([http://www.pmdx.com\)](#page-0-4) for return instructions.

In general, the purchaser must pay shipping to send the unit to PMDX. For repairs covered under warranty and with return shipping to a USA address PMDX will ship the repaired unit back to you via ground transportation at our expense. Repairs are normally completed within 10 business days. See [Appendix A f](#page-17-1)or our complete warranty details. *Please see the "Warranty and Repairs" page on our web site ([http://www.pmdx.com\)](#page-0-4) for full details of our repair and shipping policies.*

#### <span id="page-3-1"></span>**1.5 Features**

The [PMDX-107](#page-0-0) has the following features:

- Used as a daughter board on the PMDX-132, the PMDX-125, and future boards with a PMDX option connector (Not intended for use with boards that do not have a 10 pin PMDX option connector. If you need a speed controller for use with the PMDX-122 or third party boards, please see the PMDX-106.)
- Sets spindle speed using PWM from CNC control software
- Works with any system that can supply a 25 Hz to 1 KHz PWM signal.
- Needs fewer signals because PWM signal is used for both speed, and On/Off (absence of pulses stops motor)
- Works with 5 volt analog inputs, 10 volt analog inputs, and most potentiometer interfaces up to 15 volts
- Provides isolated solid state switch to turn spindle on and off via VFD control inputs or a small relay
- Provides isolated solid state switch to control direction via VFD control inputs or a small relay
- Can be configured for VFDs that accept Forward and Reverse commands or Run and Direction commands
- Can remotely control the high current relay on PMDX-125 where mains switching must be used for safe spindle run/stop control, e.g. DC motor controllers like the KBIC series used by Sherline.
- Fully isolated interface can be used with nonisolating VFD's and motor drivers
- Operates from a single 5 volt power supply and receives its power from option jack on PMDX boards
- Has on board inverter to supply isolated power to interfaces as needed
- Provides switchable filter to limit speed ramp rate for sensitive motor drivers, reduces probability of blown fuses
- Provides safety interlock for "charge pump" OK" input monitoring and detection of missing PWM
- Provides speed calibration pot for setting maximum speed
- Has push button for self test and calibration modes
- LED's for POWER, Status, PWM active, FWD/Run, and REV/Dir.
- Manual run/stop, speed, and direction control are possible using an external pot, relays, and/or switches

*NOTE:* The [PMDX-107 i](#page-0-0)s *not* suitable for use with "universal" motor controllers such as consumer-grade wood routers whose motors have brushes.

#### <span id="page-4-0"></span>**1.6 Updates to this Manual**

Check the PMDX web site ([http://www.pmdx.com\)](#page-0-4) for revisions or updates to this manual and related application notes. The latest revision of this manual is available on the [PMDX-107](#page-0-0) page (follow the links from the main page).

## <span id="page-4-1"></span>**2.0 Quick Start Guide**

The following sections show the steps necessary to install, configure and use the [PMDX-107.](#page-0-0) In general, the steps are:

- 1) Power off your VSD and PMDX-125 or PMDX-132 boards, and unplug the parallel port cable from the PMDX-125 or PMDX-132.
- 2) Connect the [PMDX-107 t](#page-0-0)o the VSD's "speed control" interface (see section [2.3\)](#page-6-0)

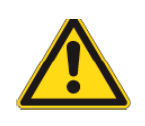

*WARNING – SHOCK HAZARD:*

Please see the warning in section [2.3 r](#page-6-0)egarding potentially hazardous voltages.

- 3) Connect the [PMDX-107 t](#page-0-0)o the VSD's Run/Direction or Forward/Reverse controls (see section [2.4\)](#page-8-0)
- 4) Set the [PMDX-107 D](#page-0-0)IP switches (see section [4.0\)](#page-11-1)
- 5) Plug the [PMDX-107 i](#page-0-0)nto the PMDX-125 (see section [2.1\)](#page-4-2) or PMDX-132 (see section [2.2\)](#page-5-1)
- 6) Connect the parallel port cable to the PMDX-125 or PMDX-132 board, and apply power to the VSD and PMDX boards.
- 7) Calibrate the [PMDX-107 s](#page-0-0)peed control output voltage (see section [2.6\)](#page-8-2)
- 8) Configure the PC or other controller to generate the proper spindle control signals (see section [2.7\)](#page-9-0)

#### <span id="page-4-2"></span>**2.1 Example Connections to PMDX-125**

The [PMDX-107](#page-0-0) can plug directly into a PMDX-125 Multi-Mode Breakout Board via the Option Card Connector (J18). All power supply and control signals are brought in to the [PMDX-107 v](#page-0-0)ia this connector. No external power supply is required.

When connected to a PMDX-125, the [PMDX-107 c](#page-0-0)an operate in one of two modes as described in the following sections.

#### <span id="page-4-3"></span>**2.1.1 Normal Mode**

In "Normal" mode, the [PMDX-107 r](#page-0-0)eceives the spindle speed controls via the following parallel port pins:

- PC parallel port pin 14 is the Spindle Direction signal, passed through the PMDX-125
- PC parallel port pin 16 is the PWM signal, passed through the PMDX-125
- PC parallel port pin 17 is the Charge Pump signal into the PMDX-125, which then passes a "Charge Pump OK" signal to the [PMDX-107](#page-0-0)

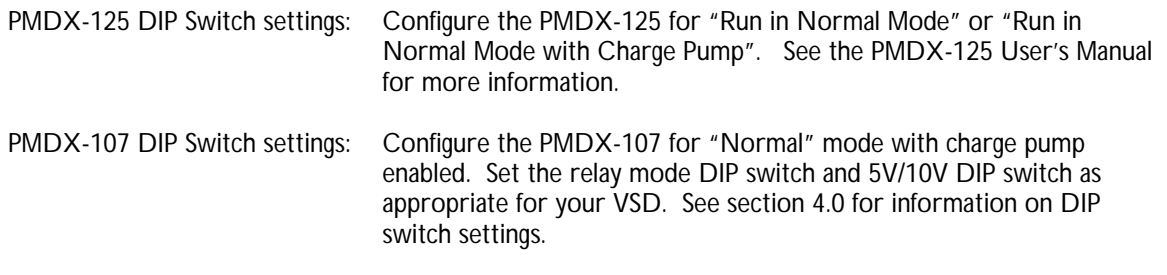

#### <span id="page-5-0"></span>**2.1.2 Expanded Mode**

In "Expanded" mode, the [PMDX-107 s](#page-0-0)hares the serial data stream with the PMDX-125 and receives the spindle speed controls via the following parallel port pins:

- PC parallel port pin 16 provides PWM speed and direction information (shared with the PMDX-125)
- PC parallel port pin 17 is the Charge Pump signal (required)

*NOTE:* Use of "Expanded Mode" with Mach3 requires the [PMDX-107 M](#page-0-0)ach3 plug-in, which may be downloaded from our web site at [http://www.pmdx.com](#page-0-4) (see the "Support" page for the "downloads" page). Please refer to the plug-in documentation for information on how to configure Mach3 to access the additional output signals. Use of "Expanded Mode" with EMC requires an EMC HAL configuration that supports "Expanded Output Mode".

#### <span id="page-5-1"></span>**2.2 Example Connections to PMDX-132**

The [PMDX-107](#page-0-0) is designed to plug directly in to the PMDX-132 Breakout/Motherboard's "Expansion Connector" (J23). All power supply and control signals are brought in to the [PMDX-107 v](#page-0-0)ia this connector. No external power supply is required.

*NOTE:* The [PMDX-107 m](#page-0-0)ust be configured for "Normal" mode when plugged into a PMDX-132. The [PMDX-107's](#page-0-0) "Expanded" mode is not compatible with the PMDX-132 and it will interfere with the PMDX-132's functionality.

When connected to a PMDX-132, the following PC parallel port signals are used to control the spindle interface:

- PC parallel port pin 14 is the Spindle Direction signal, passed through the PMDX-132
- PC parallel port pin 16 is the PWM signal, passed through the PMDX-132
- OPTIONALLY PC parallel port pin 17 is the Charge Pump signal into the PMDX-132, which then passes a "Charge Pump OK" signal to the [PMDX-107.](#page-0-0)

The PMDX-132 and [PMDX-107 c](#page-0-0)onfigurations depend on whether you are using a "charge pump" signal with your PMDX-132. Please refer to the PMDX-125 User's Manual for more information about the "charge pump" feature.

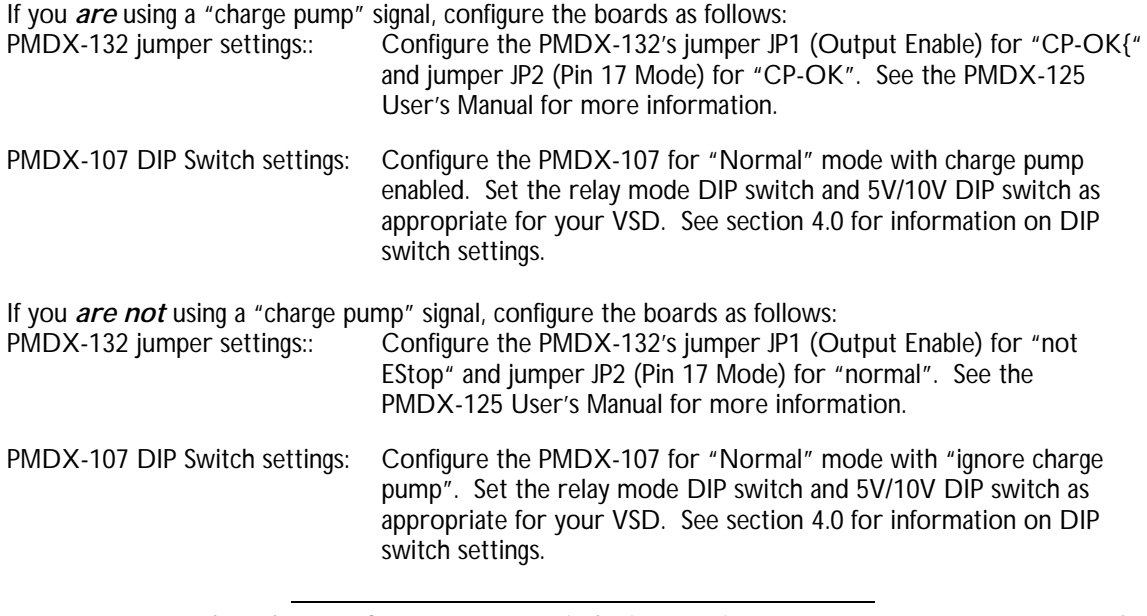

#### <span id="page-6-0"></span>**2.3 VSD Speed Control Interface**

The VSD speed control interface on the [PMDX-107 g](#page-2-4)enerates an analog voltage proportional to the desired VSD speed. This voltage is the result of an incoming PWM signal, or when in "Expanded" mode, from the serial command data from the PC. The [PMDX-107](#page-2-4) supports three different analog speed control interfaces:

- 0 to +5V The VSD expects an analog voltage between 0 and +5V, where +5V is full speed. In this case, the [PMDX-107 p](#page-2-4)rovides the +5V reference for its analog output circuit. See [Figure 1 f](#page-7-0)or an example of the DIP switch settings and VSD connections for this configuration.
- 0 to +10V The VSD expects an analog voltage between 0 and +10V, where +10V is full speed. In this case, the [PMDX-107 p](#page-2-4)rovides the +10V reference for its analog output circuit. See [Figure 2 f](#page-7-1)or an example of the DIP switch settings and VSD connections for this configuration.
- Potentiometer (ratiometric) The VSD expects to be connected to an external potentiometer, or requires a "max speed" voltage that is neither +10V nor +5V. In this case, the VSD provides the analog reference voltage to the [PMDX-107's](#page-2-4) analog output circuit. See [Figure 3 f](#page-7-2)or an example of the DIP switch settings and VSD connections for this configuration. The VSD must not apply greater than [+15 volts](#page-16-1) to the [PMDX-107 r](#page-2-4)eference input at [J1 p](#page-14-2)in 3 (referenced to [J1 p](#page-14-2)in 1).
	- *NOTE:* When using ratiometric mode, set the [PMDX-107's](#page-0-0) DIP switch for 5V mode. See section [4.5 f](#page-13-0)or more information.

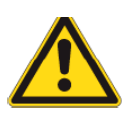

#### *WARNING – SHOCK HAZARD:*

The VSD's analog "ground" reference is NOT necessarily at earth ground potential. Likewise, the control signals for forward, reverse, etc. may not be referenced to ground. Any of these may be at "mains" potential, which may be several hundred volts above ground. These potentially dangerous voltages appear on [PMDX-107](#page-0-0) connector [J1 a](#page-14-2)nd on portions of the [PMDX-107 c](#page-0-0)ircuit board. All wiring from the [PMDX-107](#page-0-0) to the VSD should be treated as HOT and suitably protected

The [PMDX-107](#page-0-0) contains isolation circuitry between the VSD interface and the lowvoltage control inputs.

*DO NOT* connect *any* terminal on connector [J1](#page-14-2) to any other connector on the [PMDX-107 o](#page-0-0)r on the PMDX breakout board. Specially do not connect any terminal to any ground ("GND") signal. At best, doing so will defeat the isolation provided by the [PMDX-107.](#page-0-0) At worst, it will destroy the electronics in your system.

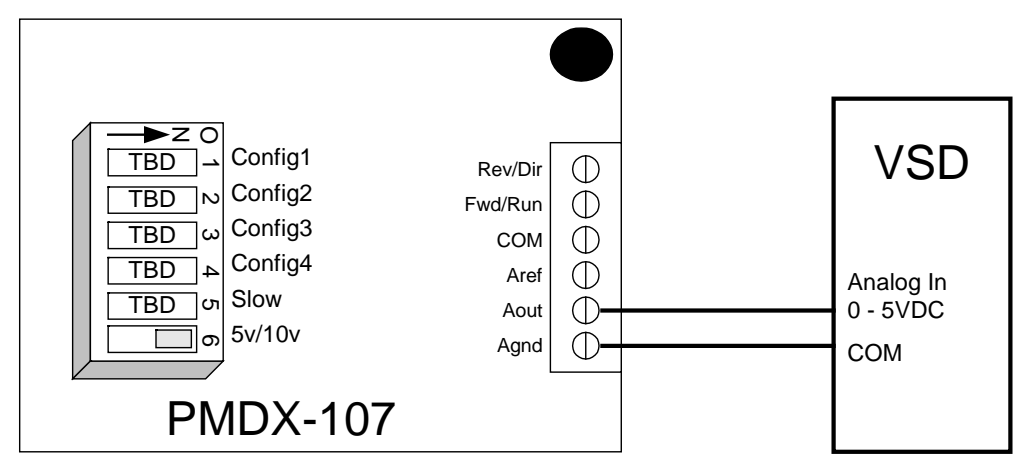

<span id="page-7-0"></span>*Figure 1 – Example 0V to 5V VSD Connections & DIP Switch Settings*

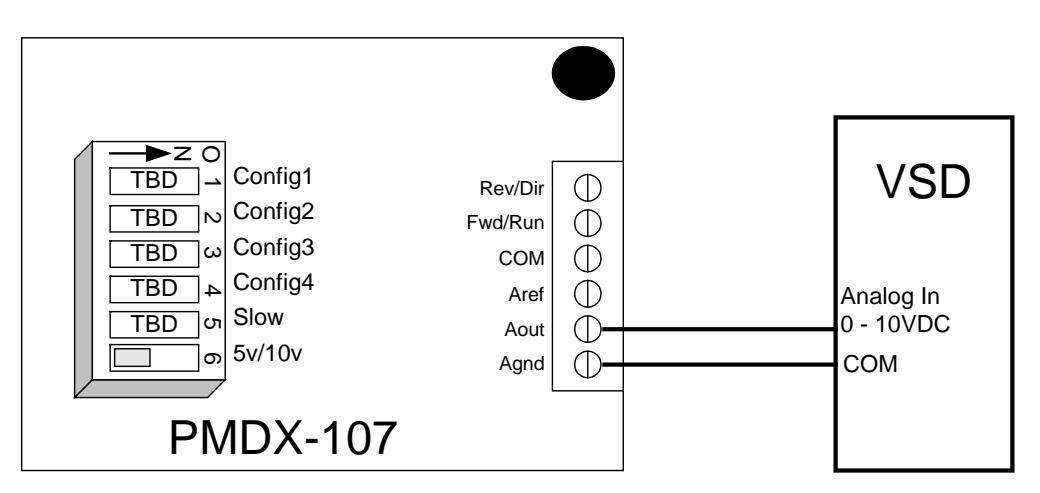

<span id="page-7-1"></span>*Figure 2 – Example 0V to 10V VSD Connections & DIP Switch Settings*

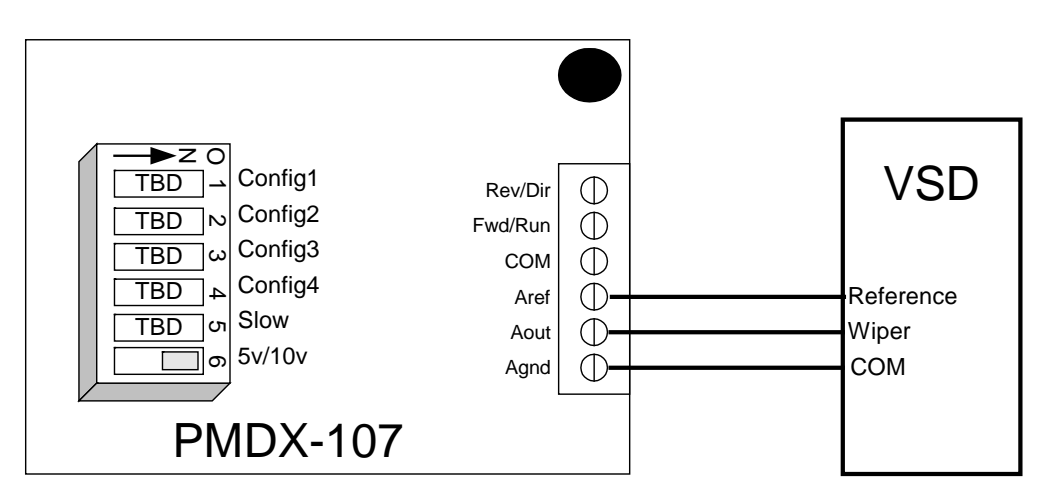

<span id="page-7-2"></span>*Figure 3 – Example Ratiometric VSD Connections & DIP Switch Settings*

#### <span id="page-8-0"></span>**2.4 VSD Run/Direction Interface**

The [PMDX-107](#page-2-4) provides two sets of solid-state relay contacts to control the running and direction of the VSD. There is a single "common" terminal, and two "normally open" terminals.

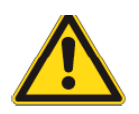

#### *WARNING – SHOCK HAZARD:*

The VSD's analog "ground" or "common" reference is NOT necessarily at earth ground potential. It may be at "mains" potential, or it may be several hundred volts. These potentially dangerous voltages appear on [PMDX-107 c](#page-0-0)onnector [J1 a](#page-14-2)nd on portions of the [PMDX-107 c](#page-0-0)ircuit board.

The [PMDX-107](#page-0-0) contains isolation circuitry between the VSD interface and the lowvoltage control inputs.

*DO NOT* connect *any* terminal on connector [J1](#page-14-2) to any other connector on the [PMDX-107.](#page-0-0) Specially do not connect to any terminal on [J1 t](#page-14-2)o any ground ("GND") signal. At best, doing so will defeat the isolation provided by the [PMDX-107.](#page-0-0) At worst, it will destroy the electronics in your system.

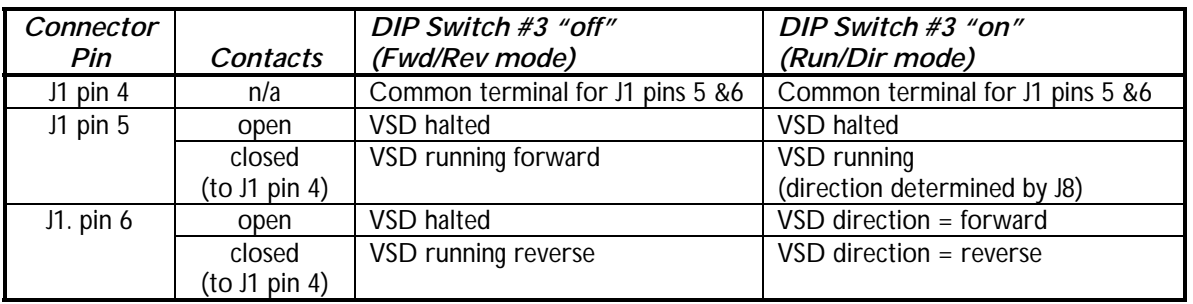

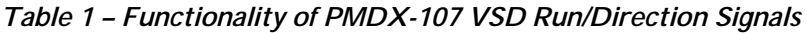

See section [6.0 f](#page-14-0)or a more detailed description of the signals on each of these connectors. Also, see section [4.0 f](#page-11-1)or a more information on setting the DIP switches.

#### <span id="page-8-1"></span>**2.5 Configuring DIP Switches**

Set the DIP switches according to section [4.0.](#page-11-1)

#### <span id="page-8-2"></span>**2.6 VSD Speed Calibration**

The [PMDX-107](#page-0-0) contains built-in functionality to calibrate its analog speed control voltage that is output to the VSD. The [PMDX-107 h](#page-0-0)as a trim pot that is used to set the maximum VSD speed. Trim pot R3 (labeled "CAL") sets the maximum spindle speed. Use the following steps to calibrate the output voltage:

- 1) Connect the [PMDX-107 a](#page-0-0)s described in the previous sections.
- 2) Set the trim pot to its full counter-clockwise positions

#### 3) *Make sure that everything is clear of the spindle!!!*

- 4) Apply power to the [PMDX-107 a](#page-0-0)nd the VSD
- 5) Press & hold the push button on the [PMDX-107 f](#page-0-0)or at least 1 second and then release the button. The [PMDX-107 w](#page-0-0)ill enter "Test" mode and output its maximum PWM voltage and will command the VSD to run the spindle in the forward direction (the STATUS led will blink to show that the [PMDX-107 i](#page-0-0)s in test mode, see section [5.1\)](#page-13-2).

6) Adjust the "CAL" trim pot (R3) until the spindle motor *just* reaches its maximum speed. Do not increase the setting of R3 above the point at which the motor reaches maximum speed as this will distort the speed control curve.

*NOTE:* The [PMDX-107 w](#page-0-0)ill exit "Test" mode on its own after 30 seconds, at which point you will have to restart "Test" mode if you have not completed the calibration.

- 7) Press & release the push button on the [PMDX-107 a](#page-0-0)gain. The [PMDX-107 w](#page-0-0)ill set the speed control output to 30% of full speed with the VSD commanded in the forward direction. The 30% speed is intended to be above the low speed cutoff threshold imposed by some VSD units. If your VSD does not run at this test speed, please contact us for further advice.
- 8) Observe that your VSD is running at 30% full speed. There is no adjustment for this speed.
- 9) Press & release the push button on the [PMDX-107 o](#page-0-0)ne more time to exit the "Test" mode and return to normal operation.
- 10) The speed control provided by the [PMDX-107](#page-0-0) is open loop. There is no compensation by the [PMDX-107 f](#page-0-0)or motor loading or other factors because there is no speed feedback on which to base a compensation. Normal expectations should be for control within +/- 5% of target speed under no load conditions. Speeds below 30% of full speed will likely suffer greatly under load. Speeds below 10% of full speed may track speed commands poorly.

#### <span id="page-9-0"></span>**2.7 Configuring PC Control Signals**

If you are using a PC to generate the spindle control signals and interfacing to the [PMDX-107 t](#page-0-0)hrough either a PMDX-125 (in "Run Normal" mode) or PMDX-132, then configure your software to output the following signals on the given parallel port pins:

| Signal         | <b>PC Parallel</b><br>Port Pin** | <b>Description</b>                                                                                                    |
|----------------|----------------------------------|----------------------------------------------------------------------------------------------------|
| Direction      | 14                               | Spindle direction. $0 =$ Forward 1 = Reverse                                                                                                    |
| <b>PWM</b>     | 16                               | PWM (pulse width modulation). See section 3.2 for details of this signal.                                                                                                    |
| Charge<br>Pump | 17                               | Charge Pump signal. This signal should be a rough approximation of a<br>square wave. The PMDX-125 and PMDX-132 can be configured to use<br>this signal to enable their outputs and in turn send a logic "high" to the<br>PMDX-107 "CPOK" input. If your software does not support the charge<br>pump function then you must set the PMDX-107's "Ignore CPOK" DIP<br>Switch to "on" (see section 4.0) |

*Table 2 – PC Parallel Port Signals for [PMDX-107](#page-0-0)*

\*\* the parallel port pin numbers are based on the standard PC 25-pin "D" parallel port connector.

If you are using something other than a PC to generate the spindle control signals, or are using a breakout board other than a PMDX breakout board, then configure your controller and breakout board according to their directions.

## <span id="page-9-1"></span>**3.0 Technical Reference**

#### <span id="page-9-2"></span>**3.1 Functional Overview**

This section will be filled in later.

#### <span id="page-9-3"></span>**3.1.1 Normal Mode**

In "Normal" mode, the [PMDX-107 r](#page-0-0)eceives the spindle speed controls via the following parallel port pins:

• PC parallel port pin 14 is the Spindle Direction signal, passed through the PMDX breakout board

- PC parallel port pin 16 is the PWM signal, passed through the PMDX breakout board
- PC parallel port pin 17 is the Charge Pump signal into the PMDX breakout board, which then passes a "Charge Pump OK" signal to the [PMDX-107](#page-0-0)

"Normal" mode is compatible with the PMDX-125 (when in "Normal mode with Charge Pump" or "Normal mode without charge pump") and the PMDX-132. "Normal" mode should also be compatible with future PMDX breakout boards.

#### <span id="page-10-0"></span>**3.1.2 Expanded Mode**

In "Expanded" mode, the [PMDX-107 r](#page-0-0)eceive spindle speed and direction commands via a serial data stream that is shared with the PMDX-125 breakout board, using the following parallel port pins:

- PC parallel port pin 16 provides the serial data stream that contains PWM speed and direction information (shared with the PMDX-125)
- PC parallel port pin 17 is the Charge Pump signal (required)

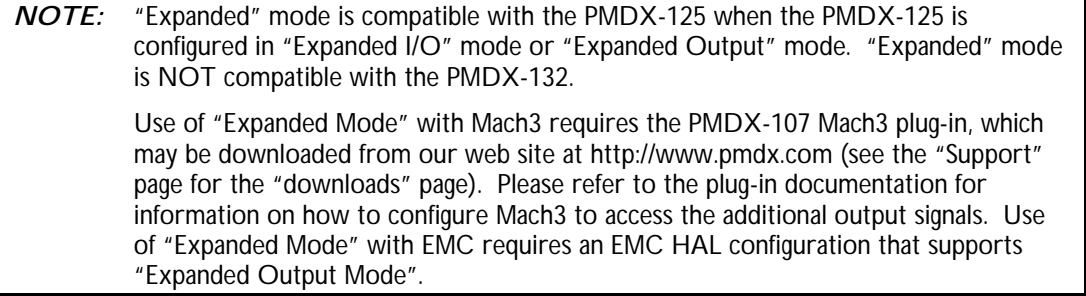

#### <span id="page-10-1"></span>**3.2 PWM Input**

The PWM signal coming in to the [PMDX-107 i](#page-0-0)s idle at a logic "low" and active at a logic "high". The duty cycle is measured as:

(active duration) / (idle duration + active duration)

The PWM frequency must be between [25 Hz a](#page-16-2)nd [1,000 Hz](#page-16-3) to be considered valid. The PWM duty cycle should be between [5%](#page-16-4) to [99.7%.](#page-16-5)

The [PMDX-107](#page-0-0) considers absence of a PWM signal (i.e. 0% or 100% duty cycle) to be a "stop" command. When detecting a loss of PWM, there is a delay of approximately *TBD* of a second from the actual loss of PWM signal until the [PMDX-107 c](#page-0-0)ommands the VSD to stop.

The [PMDX-107](#page-0-0) is an "open loop" speed control interface. This type of interface has no way of knowing about or correcting for speed deviations. Most applications will achieve 5% to 10% accuracy, but no guarantee of accuracy can be given because of the number of factors involved.

The [PMDX-107](#page-0-0) is designed to provide speed commands over a range of [5% t](#page-16-4)o [99.7%](#page-16-5) of full rated speed. Settings below 5% may have significant error. Many VSDs will enforce a minimum speed greater than 5% (as much as 30%) to cool and protect the motor. In this case the motor will not start until the PWM reaches a suitable value.

The [PMDX-107](#page-0-0) uses the absence of a valid PWM signal to stop the spindle motor. A valid PWM signal must always be pulsing on and off. A true 0% or 100% duty cycle signal does not pulse and will therefore turn off the spindle motor. Most control software, including MACH, will provide the proper signal formatting.

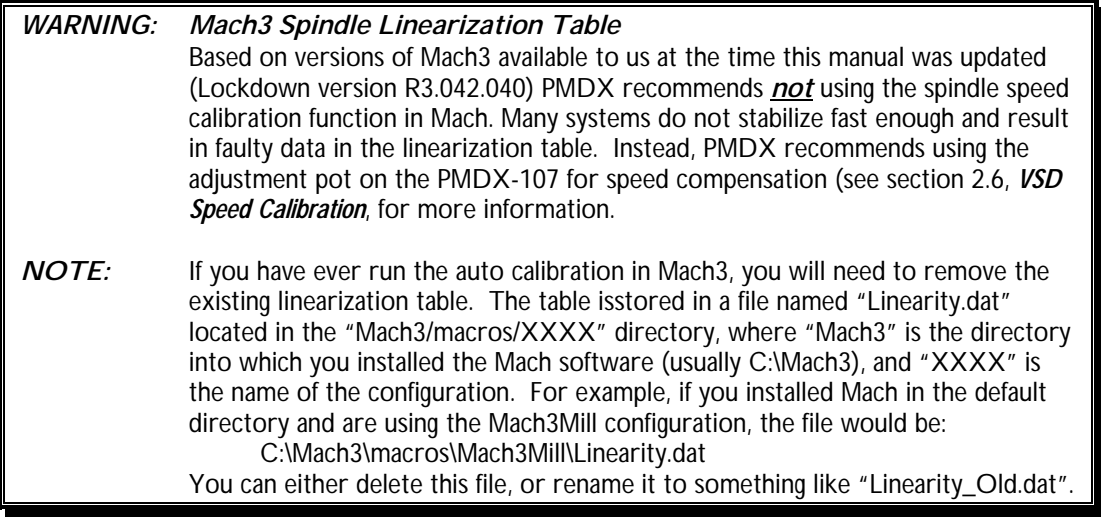

#### <span id="page-11-0"></span>**3.3 Power Supply Isolation**

The VSD interface is isolated from the low-voltage (PC and PMDX breakout board) interface and power supply. Do not connect the VSD's interface to the computer interface *or* power supply by any method other than connector [J1 o](#page-14-2)n the [PMDX-107.](#page-0-0) Doing so will defeat the isolation.

## <span id="page-11-1"></span>**4.0 DIP Switches**

The [PMDX-107](#page-0-0) contains 6 DIP switches that determine various aspects of its behavior. The DIP switches are numbered "1" through "6". These numbers also appear on the DIP switch. The functional labels shown in the table below also appear on the circuit board's silkscreen, next to the DIP switch.

In the descriptions that follow, the switch positions are described as "on" or "off". The "on" position is with the raised portion of the switch positioned towards the silk screen labels. The "off" position is with the raised portion of the switch positioned away from the silkscreen labels. The DIP switch also has an arrow pointing to the "ON" position.

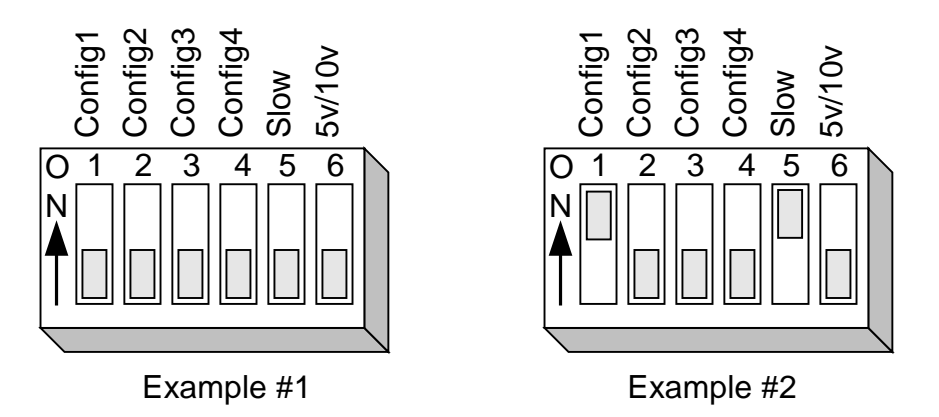

*Figure 4 - Sample DIP Switch Settings*

Example #1 shows the DIP switches as shipped from the factory. All switches are "off". Example #2 shows the DIP switches set so that "Config 1" and "Slow" are "on" and all other switches are "closed".

#### <span id="page-12-0"></span>**4.1 Operational Mode Switches**

The Operational Mode switches are read only on power-up or when the "Test" push-button is pressed. This means that if you change the settings on these switches you must either press & release the "Test" push-button or power the [PMDX-107 o](#page-0-0)ff and back on or in order for the change to take effect.

| Config 1 |     | Config 2   Description                             |
|----------|-----|----------------------------------------------------|
| Off      | Off | Normal Mode (see section 3.1.1)                    |
| On       | Off | Expanded Mode (see section 3.1.2)                  |
| Off      | On. | Unused, will flash an error code on the STATUS LED |
| On       | On  | Unused, will flash an error code on the STATUS LED |

*Table 3 – Operational Mode DIP Switch Settings*

#### <span id="page-12-1"></span>**4.2 Relay Mode Switch**

DIP Switch 3, labeled "Config3" determines how the two solid-state relays behave. This switch is read only at power-up or when the "Test" push-button is pressed. This means that if you change the settings on these switches you must either press & release the "Test" push-button or power the [PMDX-107 o](#page-0-0)ff and back on or in order for the change to take effect.

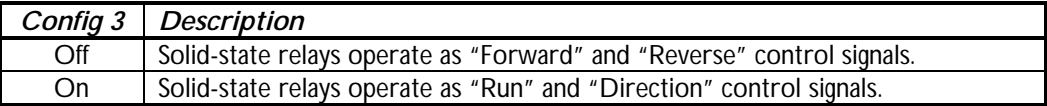

#### *Table 4 – Relay Mode DIP Switch Settings*

#### <span id="page-12-2"></span>**4.3 Charge Pump Mode Switch**

DIP Switch 4, labeled "Config4" determines whether the [PMDX-107 p](#page-0-0)ays attention to the "Charge Pump OK" signals that may (optionally) be provided by the PMDX breakout boards. This switch is read only at power-up or when the "Test" push-button is pressed. This means that if you change the settings on these switches you must either press & release the "Test" push-button or power the [PMDX-107 o](#page-0-0)ff and back on or in order for the change to take effect.

| Config 4 | <b>Description</b>                                                                                                    |
|----------|----------------------------------------------------------------------------------------------------|
| Off      | Require a "Charge Pump OK" signal from the PMDX breakout boards. In this<br>mode the PMDX-107 will ignore any PWM signal until the "Charge Pump OK"<br>signal is asserted from the PMDX breakout board (usually associated with an<br>"Outputs Enabled" LED on the breakout board).                 |
| On       | Ignore the "Charge Pump OK" signal from the PMDX breakout boards. In this<br>mode the PMDX-107 always looks for valid PWM signals. This mode can be<br>used, for example, when you are using a PMDX-132 board and need to use<br>parallel port pin 17 for some function other than a "charge pump". |

*Table 5 – Charge Pump Mode DIP Switch Settings*

#### <span id="page-12-3"></span>**4.4 Fast/Slow Spindle Response Switch**

DIP Switch 5, labeled "Slow" determines whether how fast the [PMDX-107's](#page-0-0) analog spindle control voltage follows changes in the incoming PWM. Some spindle controllers will not function properly when the control voltage changes rapidly. This switch is read continuously and any changes to this DIP switch take effect immediately.

#### **PMDX-107 User's Manual PMDX-107 User's Manual**

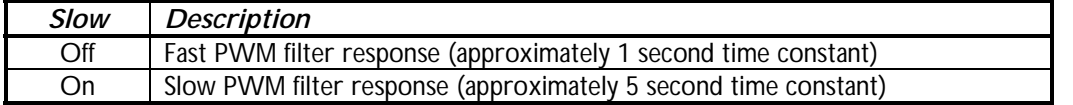

*Table 6 – Charge Pump Mode DIP Switch Settings*

#### <span id="page-13-0"></span>**4.5 Spindle Control Voltage Switch**

DIP Switch 6, labeled "5v/10v" determines the reference voltage and the [PMDX-107 u](#page-0-0)ses for its analog spindle control voltage. This switch is read continuously and any changes to this DIP switch take effect immediately.

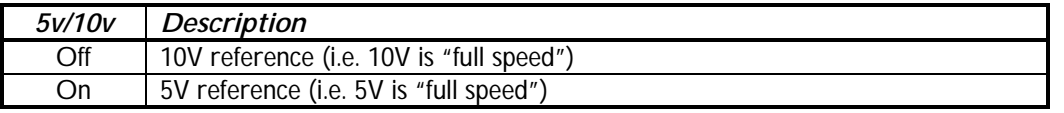

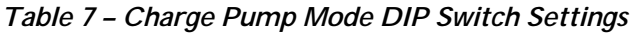

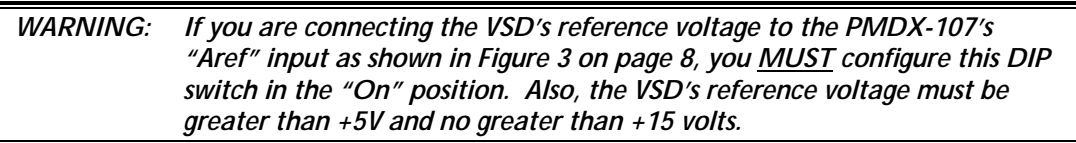

## <span id="page-13-1"></span>**5.0 LED Indicators**

The [PMDX-107](#page-0-0) provides LEDs to show the status of the board, and the state of the PWM and control relays.

| Reference       |                            |                                                                                                    |
|-----------------|----------------------------|----------------------------------------------------------------------------------------------------|
| Designator      | <b>LED Name   Function</b> |                                                                                                    |
| DS1             | Fwd/Run                    | This LED is "on" when the "Fwd/Run" solid-state relay is energized.                                                                                                    |
|                 |                            | When this LED is on, the relay's contact is shorted to the relay common<br>terminal. See section 2.4 for more information.                                                                                                    |
| D <sub>S2</sub> | <b>PWM</b>                 | This LED shows the state of the PWM signal. The brightness of the LED is<br>directly proportional to the PWM duty cycle. This LED is driven by the<br>PWM signal from the PC (or other controller). At slow PWM frequencies<br>(generally under 30 Hz) you may see noticeable flicker on this LED. |
| DS3             | Power                      | This LED is "on" when the PMDX-107 is powered on.                                                                                                    |
| DS4             | Rev/Dir                    | This LED is "on" when the "Rev/Dir" solid-state relay is energized. When<br>this LED is on, the relay's contact is shorted to the relay common<br>terminal. See section 2.4 for more information.                                                                                                  |
| DS <sub>5</sub> | <b>Status</b>              | The LED indicates the status of the PMDX-107. See Table 9 below for<br>more information                                                                                                    |

*Table 8 – Summary of LEDs and functions*

#### <span id="page-13-2"></span>**5.1 Status LED Error Codes**

When the [PMDX-107 e](#page-0-0)ncounters a problem, it uses the Status LED to display an error code. The error code is a repeating pattern of 3 flashes, a short pause, then some number of flashes (the error code) followed by a longer pause. Then the entire sequence repeats. Table [Table 9 l](#page-14-3)ists the possible flash patterns. Note that a repeating pattern of one slow flash is not an error, but signifies that "Test Mode" is active (see section [2.6\)](#page-8-2).

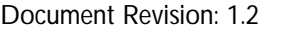

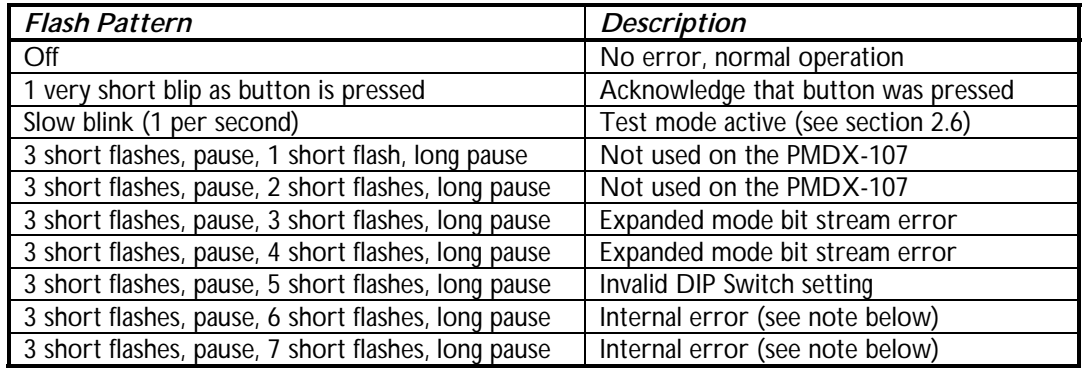

#### <span id="page-14-3"></span>*Table 9 – Status LED Flash Patterns*

*NOTE:* If you encounter an "internal error" flash code you should power off the [PMDX-107 a](#page-0-0)nd then power it back on. Pressing the "Test" button is not sufficient. If you encounter the internal error again, contact PMDX.

### <span id="page-14-0"></span>**6.0 Connectors**

The following sections describe the pin-out and functionality of each of the [PMDX-107 c](#page-0-0)onnectors. For all connectors, pin "1" is the pin closest to the reference designator (i.e. J1 pin 1 is the pin closest to the "J1" text on the circuit board). In addition, all connectors have square pads on pin 1 (look on the bottom of the circuit board).

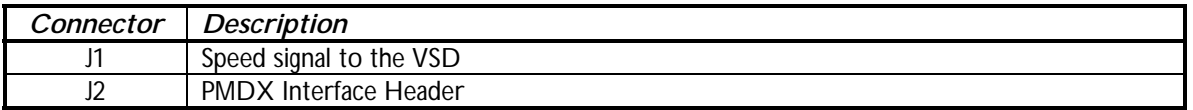

<span id="page-14-2"></span>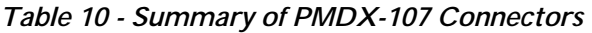

#### <span id="page-14-1"></span>**6.1 Relay and Spindle Signal Connector (J1)**

Connector [J1 p](#page-14-2)rovides the speed control voltage from the [PMDX-107 t](#page-0-0)o the VSD.

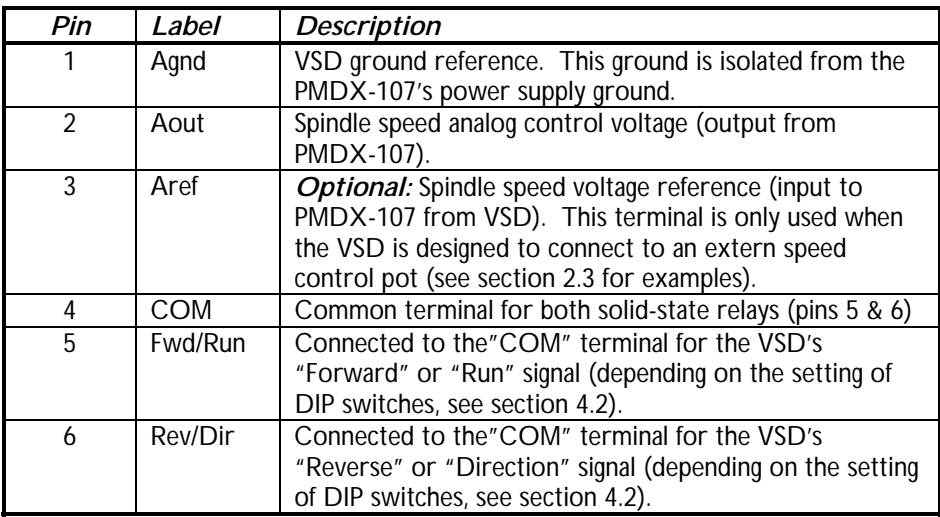

*Table 11 – Relay and Spindle Signal Connector Pin-Out ([J1\)](#page-14-2)*

#### <span id="page-15-2"></span><span id="page-15-0"></span>**6.2 PMDX Interface Connector (J2)**

Connector [J2 p](#page-15-2)rovides an interface to the PMDX option connector on a PMDX breakout board. The pin-out is proprietary.

## <span id="page-15-1"></span>**7.0 Mechanical Specifications**

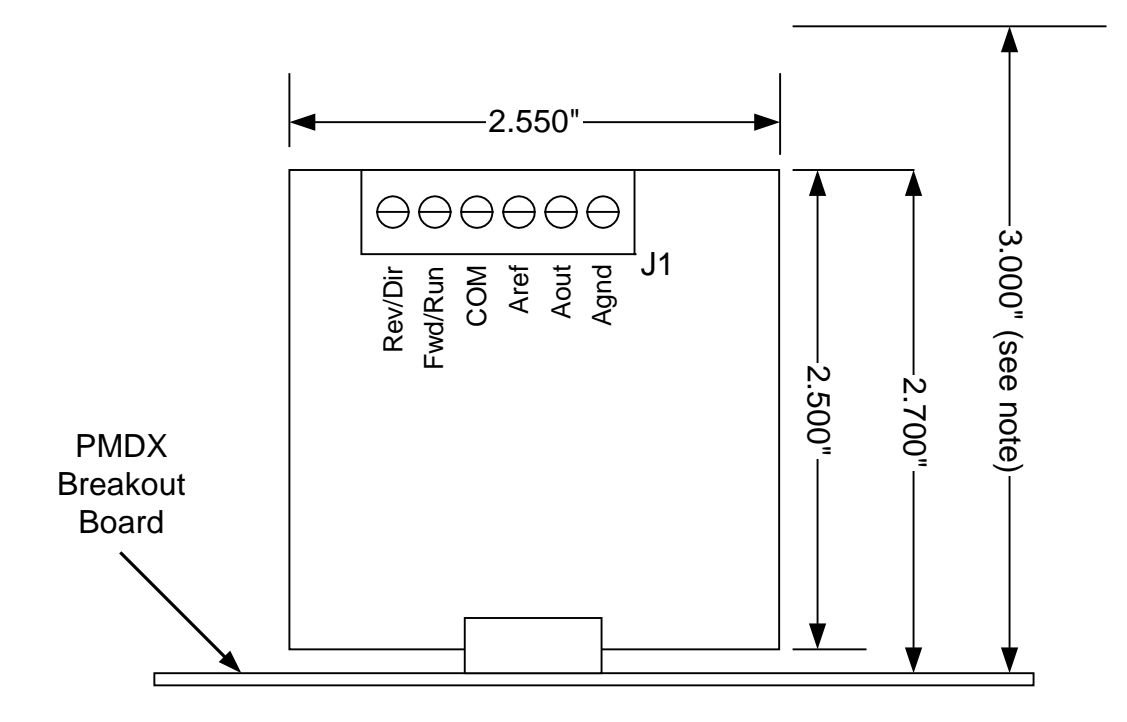

NOTE: This is the total required height above the top side of the base PMDX breakout board, allowing for 0.3" space above the PMDX-107 for cable radius into J1

*Figure 5 - [PMDX-107](#page-0-0) Dimensions and Mounting Holes*

*WARNING: The [PMDX-107 s](#page-0-0)hould be protected from liquids, dirt, or chips (especially metal chips which can cause shorts) coming in contact with the board.*

## <span id="page-16-0"></span>**8.0 Electrical and Environmental Specifications**

#### *Power:*

<span id="page-16-5"></span><span id="page-16-4"></span><span id="page-16-3"></span><span id="page-16-2"></span><span id="page-16-1"></span>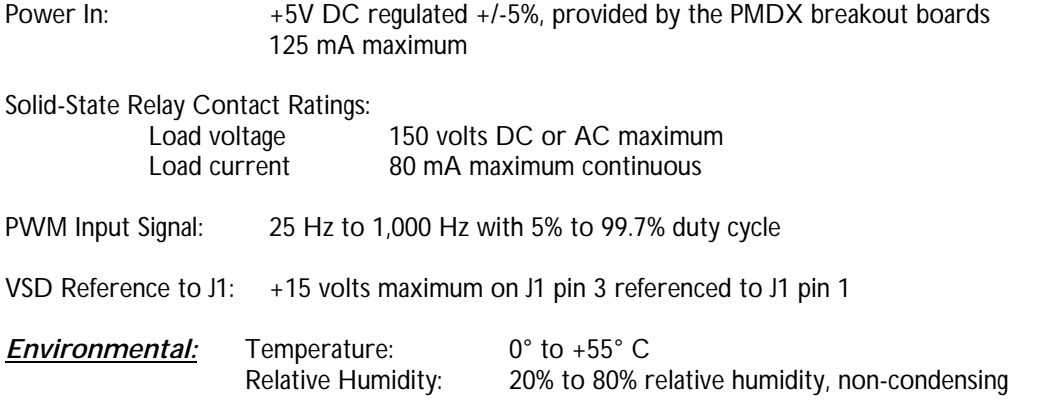

### <span id="page-17-1"></span><span id="page-17-0"></span>**Appendix A – Warranty**

#### *Statement*

Practical Micro Design, Inc. (PMD) warrants that this hardware product is in good working condition, according to its specifications at the time of shipment, for a period of 90 days from the date it was shipped from PMD. Should the product, in PMD's opinion, malfunction within the warranty period, PMD will repair or replace the product without charge. Any replaced parts become the property of PMD. This warranty does not apply to the software component of a product or to a product which has been damaged due to accident, misuse, abuse, improper installation, usage not in accordance with product specifications and instructions, natural or personal disaster or unauthorized alterations, repairs or modifications.

## *Limitations*

All warranties for this product, expressed or implied, are limited to 90 days from the date of purchase and no warranties, expressed or implied, will apply after that period.

All warranties for this product, expressed or implied, shall extend only to the original purchaser.

The liability of Practical Micro Design, Inc. in respect of any defective product will be limited to the repair or replacement of such product. Practical Micro Design, Inc. may use new or equivalent to new replacement parts.

Practical Micro Design, Inc. makes no other representations or warranties as to fitness for purpose, merchantability or otherwise in respect of the product. No other representations, warranties or conditions, shall be implied by statute or otherwise.

In no event shall Practical Micro Design, Inc. be responsible or liable for any damages arising

- (a) from the use of the product;
- (b) from the loss of use of the product;
- (c) from the loss of revenue or profit resulting from the use of the product; or
- (d) as a result of any event, circumstance, action or abuse beyond the control of Practical Micro Design, Inc.

whether such damages be direct, indirect, consequential, special or otherwise and whether such damages are incurred by the person to whom this warranty extends or a third party.